# **OZONE**<br>OLEONOMO

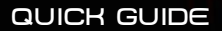

#### NEON M10

## SYSTEM REQUIREMENTS

1. Operation System

**Windows and Mac** 

2. Free **USB** 2.0 port

*its all about EVO/UTION* 

### InstallatiOn InstructiOnS

Plug USB connector of Neon M10 to a USB port of your PC 2. Wait until your system detects, configures the plug and play device and finishes the installation

1

Enjoy gaming with Neon M10

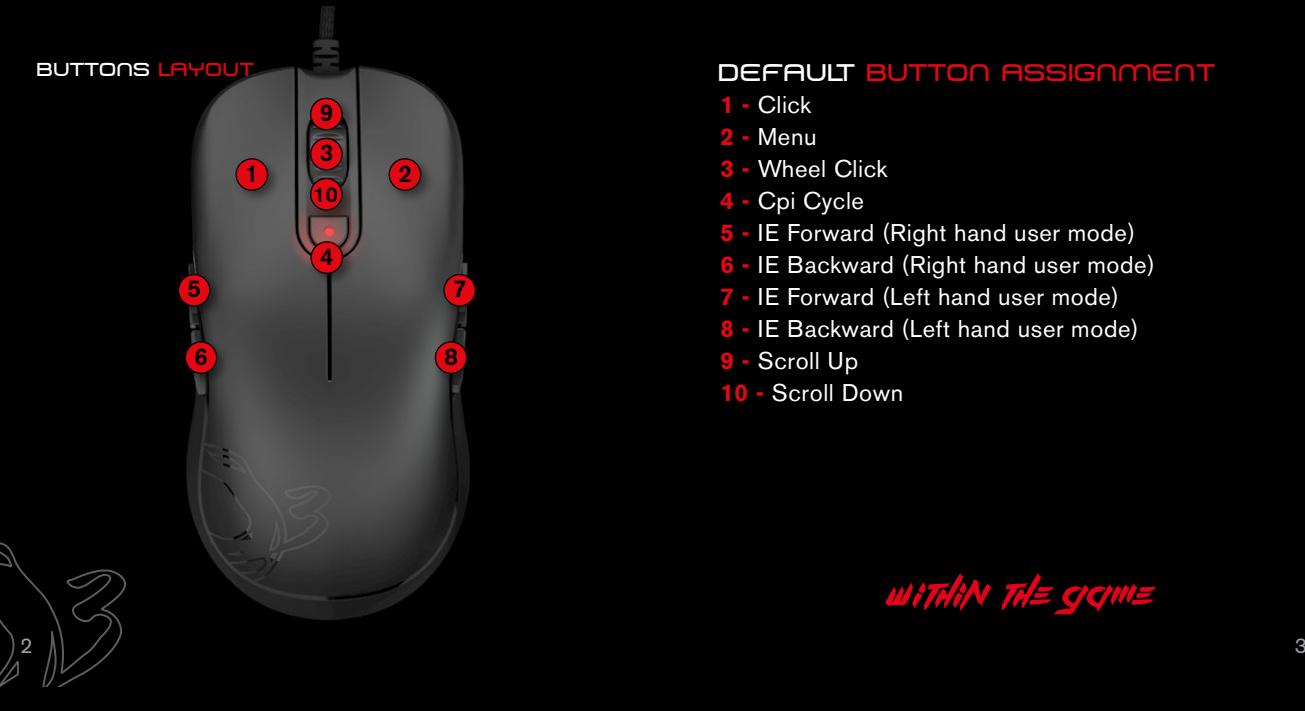

- **1** Click
- **2** Menu
- **3** Wheel Click
- **4** Cpi Cycle
- **5** IE Forward (Right hand user mode)
- **6** IE Backward (Right hand user mode)
- **7** IE Forward (Left hand user mode)
- **8 IE Backward (Left hand user mode)**
- **9** Scroll Up
- **10** Scroll Down

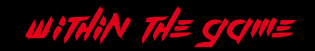

#### ON-THE-FLY ADJUSTMENT

Use this combo buttons to adjust the Neon M10 features.

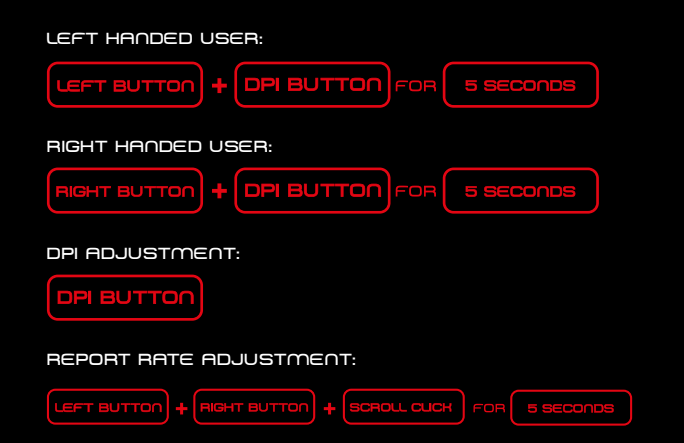

#### WEEE NOTICE:

Symbol for Separate Collection in European Countries. This symbol indicates that this product is to be collected separately. The following apply only to users in European countries:

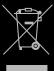

This product is designated for separate collection at an appropriate collection point. Do not dispose of as household waste.

For more information, contact the retailer or the local authorities in charge of waste management.

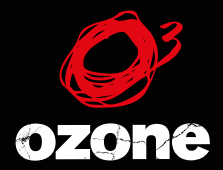

*its all about EVO/UTION* 

WWW.OZONEGAMING.COM